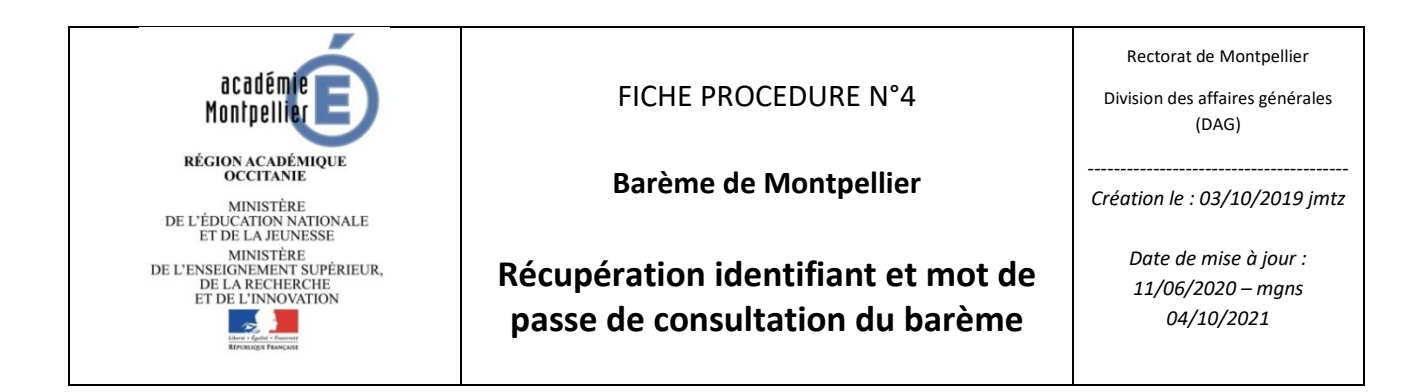

## **Il convient de distinguer :**

- Le *numéro abonné et son mot de passe (créé par le responsable de la commande)*, pour se connecter à l'espace gestion du barème.
	- ➢ Réservé au gestionnaire responsable de la commande.
- L'*identifiant et son mot de passe*, pour se connecter à l'espace de consultation des données du barème web
	- ➢ Pour tous les utilisateurs de l'établissement client.

## **Objectif : le gestionnaire responsable de la commande veut obtenir l'identifiant et le mot de passe de consultation du barème pour les transmettre aux utilisateurs de son établissement :**

**1-** Application :

<https://gestionbareme.ac-montpellier.fr/bareme/identification/index>

**2-** Le tableau de bord ci-dessous s'affiche :

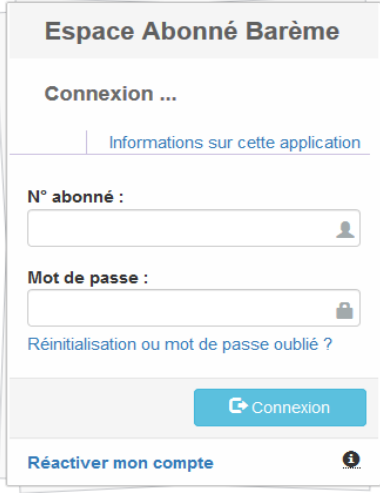

Perte du numéro d'abonn<sup>é</sup> : faire une demande par mail à « bareme@ac-montpellier.fr » et préciser :

- ➢ Nom de l'établissement
- ➢ RNE / UAI le cas échéant
- ➢ SIRET
- ➢ adresse postale complète
- ➢ Mél du gestionnaire responsable de la commande
- ➢ coordonnées téléphoniques.

*Fiche 04 – compte de consultation – identifiant et mot de passe*

**3-** Une fois la connexion établie, accès à la page d'accueil ci-dessous :

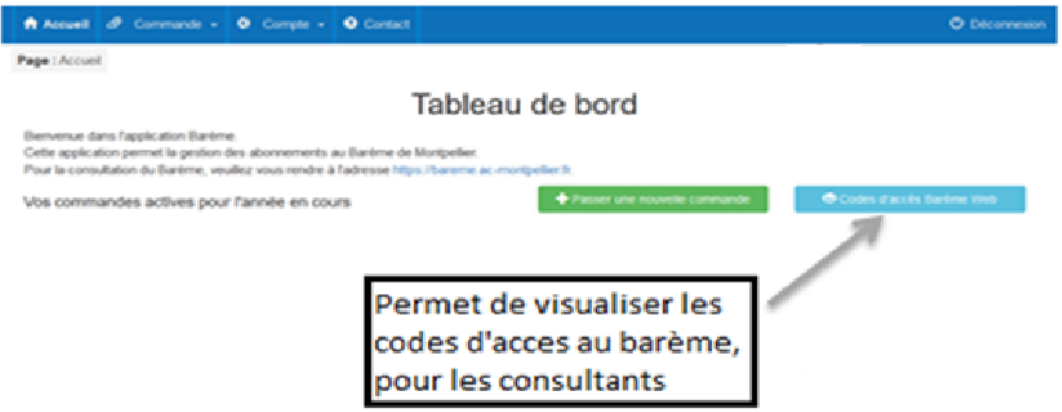

## **4-** Exemple :

Le tableau ci-dessous liste tous les comptes utilisables pour la consultation du Barème Web à l'adresse https://bareme.ac-montpellier.fr/ pour l'année concernée.

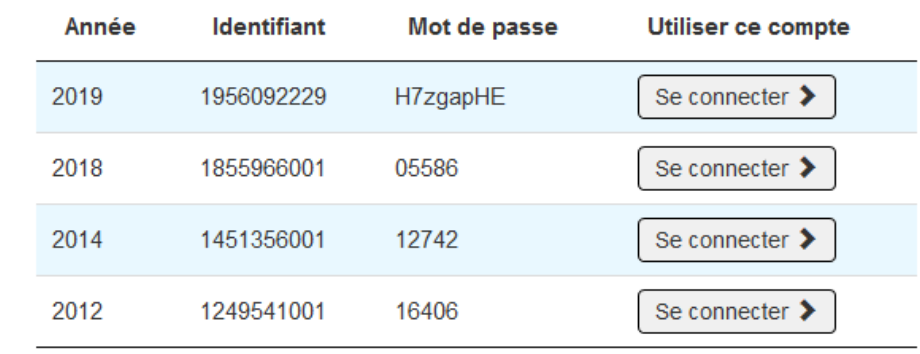

L'identifiant commence toujours par le numéro de l'année de la commande (transmettre le plus récent aux utilisateurs) :

 $2019 \Rightarrow 19...$ 

 $2018 \Rightarrow 18$ .......

etc.

*Fiche 04 – compte de consultation – identifiant et mot de passe*